# **APLIKOVANÁ GEOINFORMATIKA**

# **3D VIZUALIZACE**

Lukáš Herman

# **CÍL 1. PROTOKOLU**

- Zjistit jaké **faktory ovlivňují vznik sesuvů** v zájmovém území, případně určit, které faktory nemají vliv žádný či určit význam jednotlivých faktorů
	- Pro identifikaci a posouzení jejich vlivu využít geoinformační **analýzy**, kartografické **vizualizace** i geografické **znalosti**.

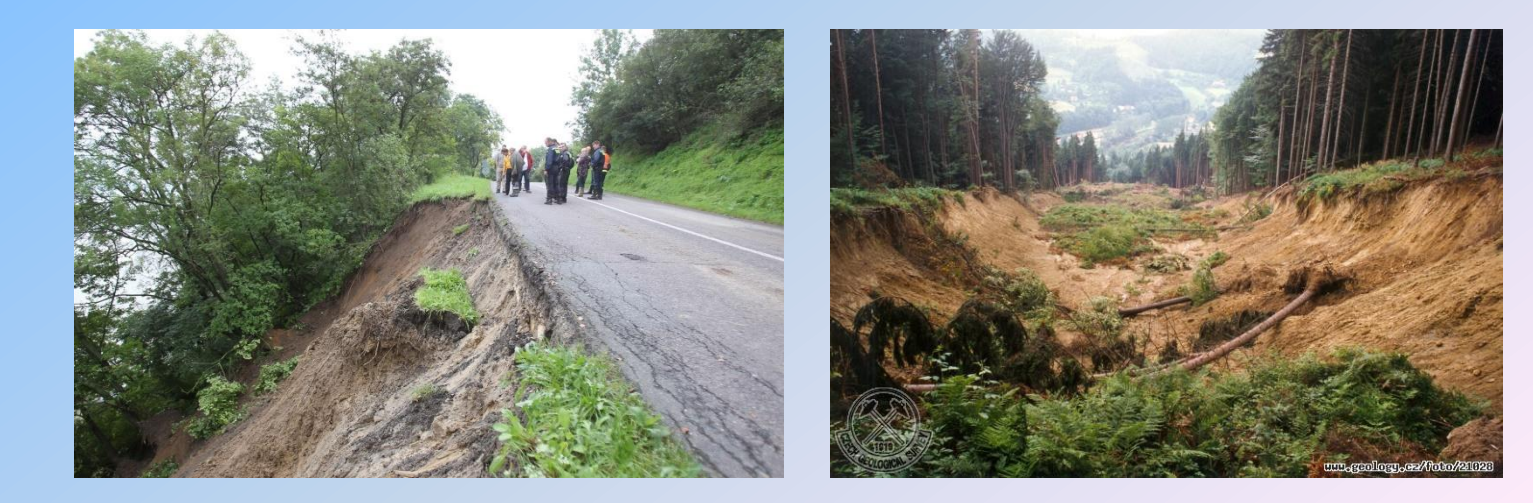

## **Opakování** *+ další fce. rastrových analýz*

- **Sesuvy vznikají v blízkosti silnic** (zástavby, …). Jak to dokázat pomocí GIS?
- Sesuvy vznikají **na svazích se sklonem > 5°** a **jsou orientované na jih**. Jak určím jaká část (kolik %) zájmového území je potenciálně ohrožena sesuvy.
- ČT: **…EU dotuje rozhledny, ze kterých není nic vidět...** Můžu to naplánovat lépe (v GIS)?
	- (zdroj: [http://m.ceskatelevize.cz/zpravodajstvi-brno/zpravy/147468-eu](http://m.ceskatelevize.cz/zpravodajstvi-brno/zpravy/147468-eu-dotuje-rozhledny-ze-kterych-neni-nic-videt/)[dotuje-rozhledny-ze-kterych-neni-nic-videt/](http://m.ceskatelevize.cz/zpravodajstvi-brno/zpravy/147468-eu-dotuje-rozhledny-ze-kterych-neni-nic-videt/) )
- **Můžu určit kolik energie ze slunečního záření** (extraterestrální insolace) **získává dané místo v terénu?** K čemu lze tuto informaci využít?

## **3D VIZUALIZACE**

### Zobrazení **Z-souřadnice**

Vytvořili jsme digitální model reliéfu se souřadnicemi Z, který můžeme zobrazit jako "zvlněný" "3D" terén

### **3D vs. 2,5D**

**3D Data [XYZ]** – interpolace v prostoru kostky základní prvek – voxel  $\sim$  "3D pixel" sw**. RockWare**; **Voxler**: geovědy (geologie, geofyzika, data meteo. radaru. ..)

## **2,5D Data [XY]+[Atribut Z]**

vizualizace DMR (s překrytím map.podkladů – "Image drape") sw. ArcGIS: multifunkční (DMR, ImageDrape, vektor.data, popisy, animace..)

# **AG: ArcScene - PROSTŘEDÍ**

**spuštění:** *panel ext 3D Analyst* [1] *| nabídka Start*

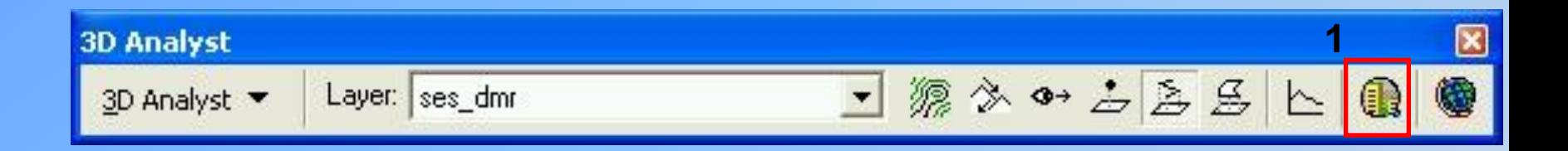

**ovládání:** standartní prostředí ESRI produktu seznam vrstev (*Window\ Table Of Contents*) pracovní **panely** (PTM v šedé zóně záhlaví): **Standart; Tools** (zoom)**, 3D Effects** (průhlednost)**, 3D Graphics** (písmo), …

**vstupní data:** (připrava v *ArcMap*u) **obsahující výšku:** *DMR-GRID, TIN, shapefileZ* **přebírající výšky:** *shapefile, rastr-obrazová data,sklon..*

# **AG: ArcScene - PROSTŘEDÍ**

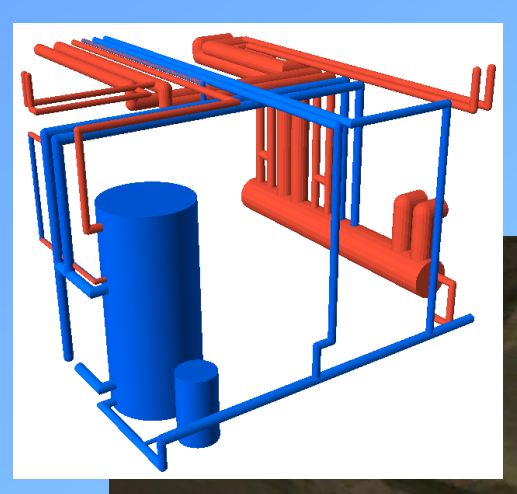

**funkcionalita:** Umožňuje vytvářet **animace**, **průlety** Vlastní **3D symboly**, texturované fotorealistické budovy 3D varianty známých analytických funkcí – **Intersect 3D, Buffer 3D, Difference 3D…**

## **AG: ArcScene – TVORBA MODELU**

## **nastavení zdroje výšek:**

- *vrstva - PTM\ Properties\* založka *Base Heights*
- *- Obtain heights for layer from surface*
	- DMR-GRID použije vlastní výšky
	- u shp; letec.snímku.. nastavit zdroj výšek DMR
- *- Z Unit Conversion*  převýšení terénu (pro lepší vjem: 1,5 3) • pro správné zobrazení nastavit u všech vrstev stejně
- -*Offset*  konstantní přizvednutí nad zdrojové výšky (pro lepší viditelnost *shp*)

## **Specifikace nastavení:**

**pro vektor:** *\* založka *Extrusion* ● protáhnutí půdorysu do výšky **3D symboly bodů:** *... Symbol Selector\ More Symbols\ 3D Trees*  **pro rastr:** *\* založka *Rendering* ● změna kvality vykreslování rastru (př. zlepšení rozlišení ortofota...)

## **AG: ArcScene – ANIMACE**

**1. označení pozičních bodů kamery ve View**

pozn.:

**…**

- stisknutí tlačítka na označení bodu se projeví pouze v *Anim. Manager*
- 1.1. vyznačení letové linie (shp nebo graphic line.. **/ Create Flyby from Path**)

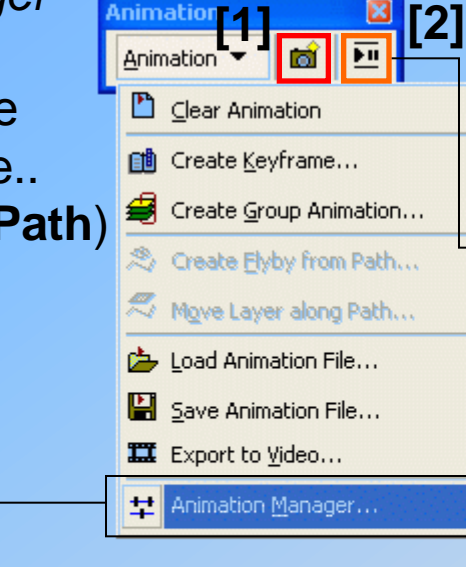

- **3. POKROČILÉ NASTAVENÍ**
- **pozičních bodů kamery**
- **zapnutí / vypnutí viditelnosti vrstev během animace**

**2. spuštění animace (průlet mezi body je přizpůsobený nastavenému času)**

pozn.:

- bez pokročilého nastavení proběhne průlet nad aktuálně zapnutými vrstvami

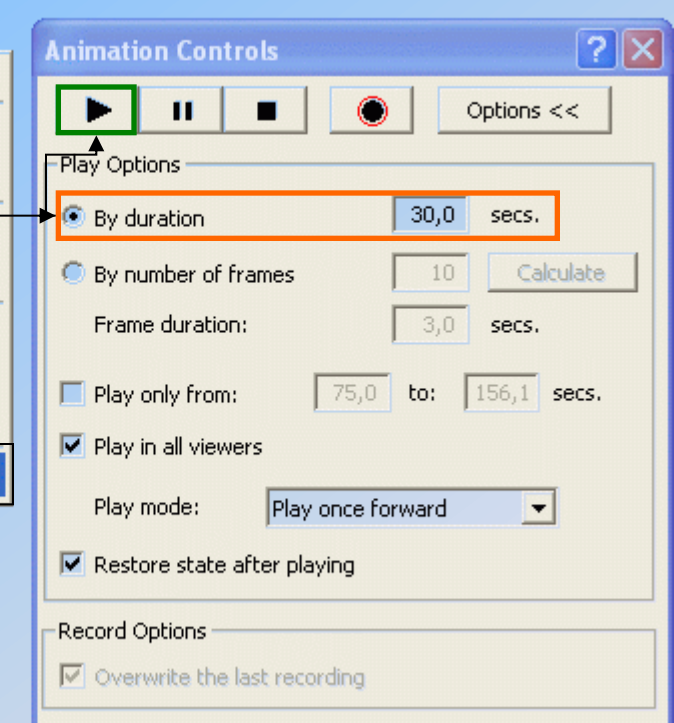

## **AG: ArcScene – ANIMATION MANAGER**

### **3. POKROČILÉ NASTAVENÍ**

*└ Keyframes of Type***:** *Camera* (správa označených pozičních bodů kamery) *Layer* (správa vrstev v animaci – viditelnost)

### *\ Create*

vytvoření anim.objekty: v rámci - *type Camera* ~ poziční bod kamery

- *type Layer* ~ vrstva v animaci (shp,GRID..)

postup: - výběr vrstvy

- *New* nebo přidání do stávajícího *Track*u
- *- Create Keyframe*

*└ Tracks* (správa animačních objektů – pořadí, mazání …)

*\ Properties* - připojení vrstvy do *Track*u

*└ Time View* (nastavení časového intervalu viditelnosti vrstev v rámci *Track*u)

### Filosofie práce:

- v rámci definování *track*u přidat dvakrát stejnou vrstvu s různým *Keyframe name*

*-* v záložce *KeyFrames* nastavit k položkám různě označené vrstvy ne-/viditelnost

*-* v záložce *Time View* nastavit přechod mezi položkami různě označené vrstvy